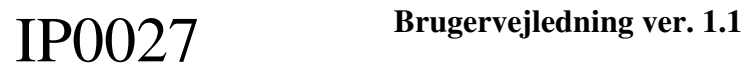

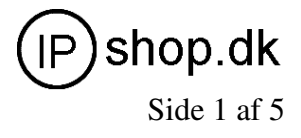

**IP0027 Dansk brugervejledning - tillæg til brugervejledning på CD-rom på engelsk.** 

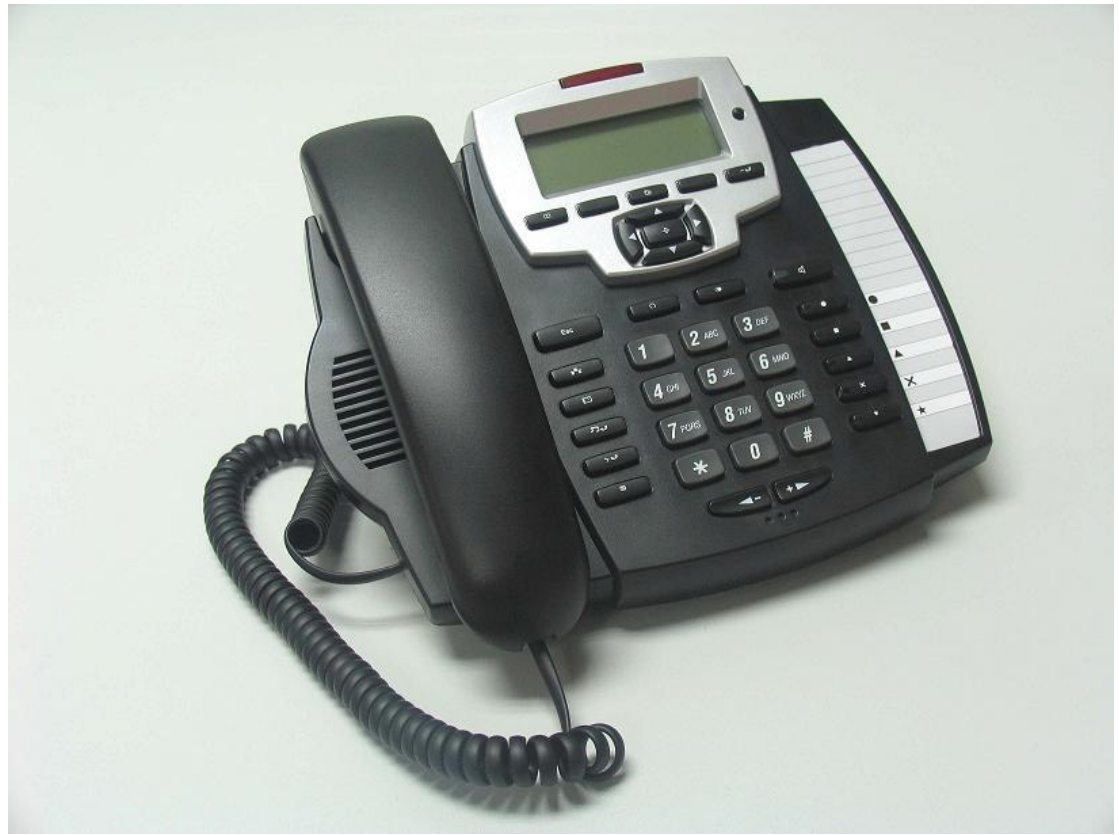

**IP0027 – IP telefon med 5 SIP-konti** 

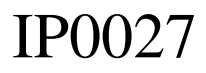

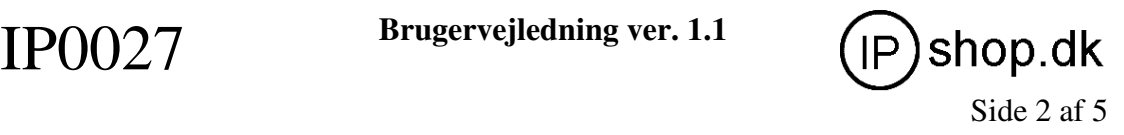

### **1. Kom godt i gang, konfiguration af IP-adresse m.m.**

Tilslut din PC til IP0027's LAN-port med det medfølgende RJ45 CAT5-kabel.

Indstil din PC til at have følgende netværksopsætning (Windows management): IP (statisk): 192.168.10.2 Subnet mask: 255.255.255.0 Gateway: 192.168.10.1

(Bibehold felter med DNS – kontrollér, at den gateway der peges på er 192.168.10.1, giver dette problemer, skal DNS-felterne nulstilles til 0.0.0.0)

Åben derefter Internet Explorer (din browser) på adressen: http://192.168.10.1 Username: admin Password: admin

Du er nu inde i IP0027's WEB-konfigurationsmenu, og kan ændre IP0027's WANadresse til DHCP (såfremt din router uddeler IP-adresser automatisk / er sat i DHCPmode). Ellers anbefales det at anvende statisk IP-adresse på IP0027, da det efterfølgende er nemmere at "finde" telefonen på lokalnettet – og dermed foretage efterfølgende tilpasning af indstillinger. Det samme gælder især såfremt telefonen tilsluttes et PBX-anlæg.

Gem konfigurationen (den nye WAN IP-adresse indstilling): MAINTENANCE CONFIG

SAVE

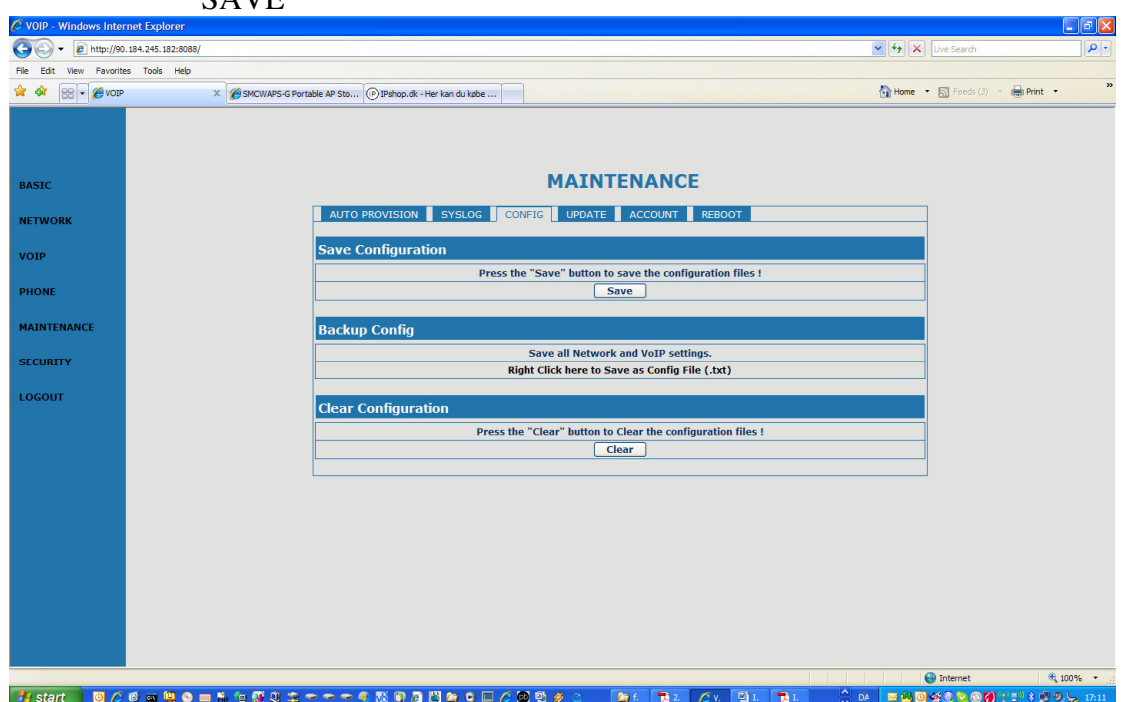

Sluk telefonen, og sæt PC'ens netværksindstillinger tilbage til det "oprindelige" setup som du anvendte før påbegyndelse af konfigureringen af IP0027.

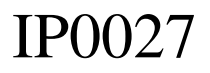

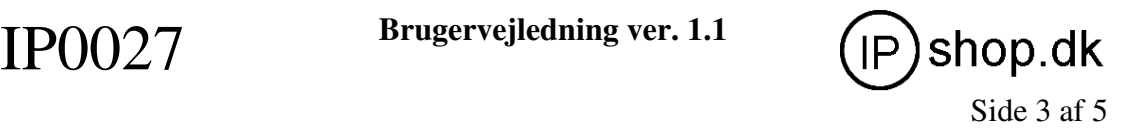

### **2. Fortsæt konfiguration af IP0027 via WEB-browser**

*enten* 

• Tilslut din PC dit netværk som før du påbegyndte konfigurationen af IP0027 og tilslut IP0027 til dit netværk (router, switch, netværksstik).

*eller*

• Benyt IP0027 som "gennemgang", d.v.s. PC i LAN-port på IP0027 og netværkskabel i WAN-port på IP0027 (der hvor din PC før var tilsluttet netværk/router).

Tænd IP0027 og den kan nu tilgås fra den IP-adresse som du gav telefonen under 1.

Dvs. fra din WEB-browser skriver du nu http://xxx.xxx.xxx.xxx.xxx. , hvor xxx'erne er den IP-adresse du gav telefonen under 1.

Husk at "give tilladelse" til at telefonen må være på dit netværk (f.eks. MACfiltrering, eller anden netværkssikkerhed skal "åbne op" for IP0027)

#### **3. Grundlæggende indstillinger – de vigtigste.**

ws Internet Explore e http://90.184.245.182:8088  $\sqrt{4}$   $\sqrt{2}$  Live Sea \* \* 88 Fevor  $\begin{picture}(20,10) \put(0,0){\line(1,0){10}} \put(15,0){\line(1,0){10}} \put(15,0){\line(1,0){10}} \put(15,0){\line(1,0){10}} \put(15,0){\line(1,0){10}} \put(15,0){\line(1,0){10}} \put(15,0){\line(1,0){10}} \put(15,0){\line(1,0){10}} \put(15,0){\line(1,0){10}} \put(15,0){\line(1,0){10}} \put(15,0){\line(1,0){10}} \put(15,0){\line(1$ X SMCWAPS-G Portable AP Sto... (P) IPshop.dk - Her kan du købe... **BASIC BASIC** STATUS HELP WIZARD CALL LOG MMI SET **NETWOR** LANGUAGE SELECTION **VOIP**  $\sqrt{\frac{2}{1}}$  English Language Set: **PHONE** Time Set **MAINTENANCE** (GMT+01:00)Brussels, Copenhagen, **Daylight Greeting Message Set OCOUT Greeting Message** WWW.IPSHOP.DK **APPLY** Version: VOIP PHONE V1.6.0.0 Jul 24 2007 09:15:33 -<br>- Jstart | 한겨리의학수의유성장정도ーーーの数句합법여수다가영업성소 - Par Far Av Bir Far - C 에 ENDSX3V601:\*\*300% BASIC MMI: Her indstilles tidszone og det som telefonen viser i display f.eks.

Fra WEB-browser http://xxx.xxx.xxx.xxx kan du nu fortsætte med at indstille IP0027:

NETWORK Fortsat konfigurering af netværksindstillinger.

dit (firma)Navn.

OBS ! Vent med øvrige indstillinger, indtil du har indstillet PHONE – se næste side

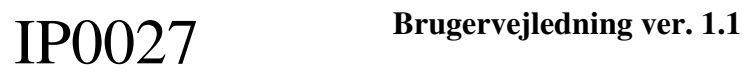

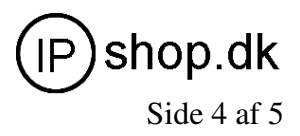

# **Vigtige indstillinger for PHONE**

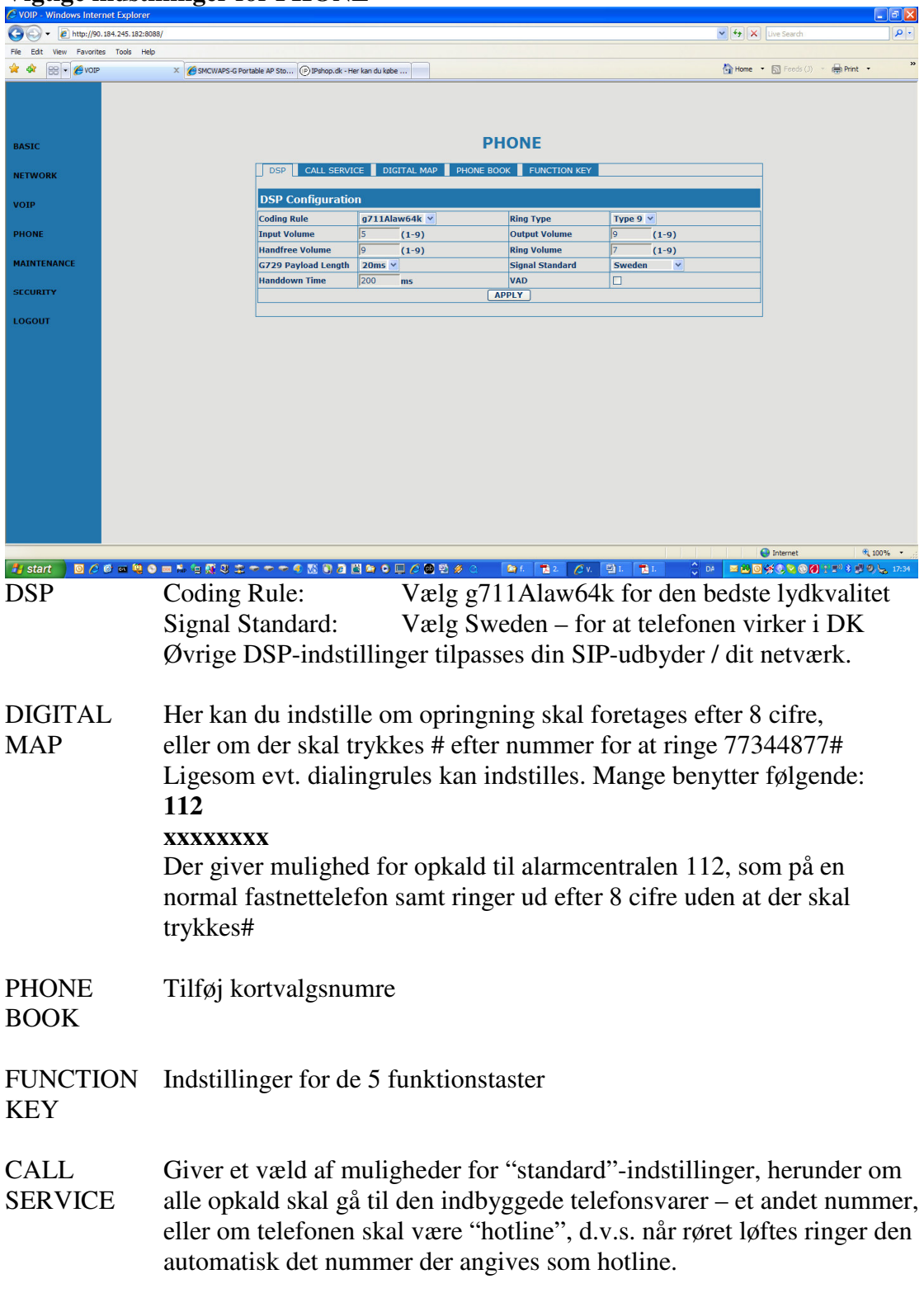

Du er nu klar til at konfigurere telefonens SIP-indstillinger

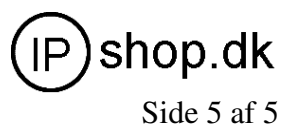

# **4. Indstilling af SIP-konti**

Telefonens SIP-konti indstilles under VOIP

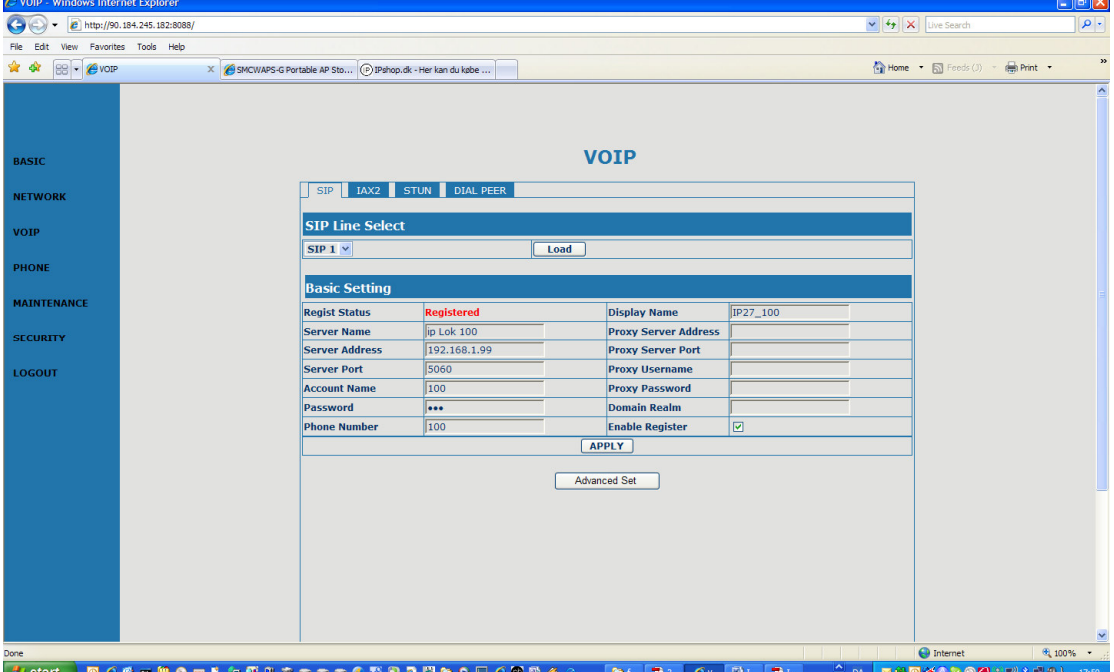

#### SIPn Der kan oprettes indtil 5 samtidige SIP registreringer

For hver SIPn registrering der ønskes gennemført udføres følgende, hvor n er den pågældende SIP-linie:

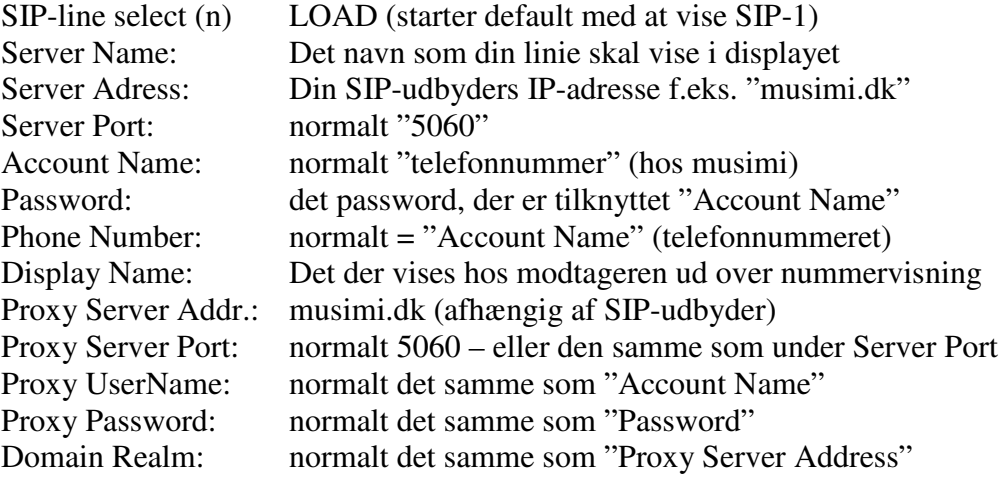

*HUSK at krydse af i feltet "Enable Register"* 

Tryk "APPLY"-knappen og telefonen vil nu vise "Registered", såfremt ovennævnte indstilliger er udført korrekt – svarende til din SIP-udbyders vejledninger. Hvis ikke, så kontrollér din router/firwall og NAT/STUN.

**HUSK at gemme indstillingerne ved MAINTENANCE, CONFIG, SAVE (se 1.)** Reboot telefonen (eller sluk/tænd) og den er klar til brug.